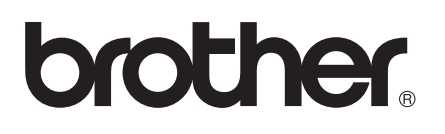

# AirPrint Guide

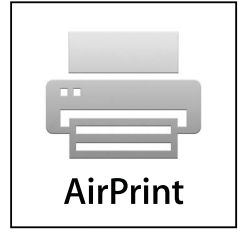

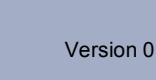

ENG

# **Definitions of notes**

We use the following icon throughout this user's guide:

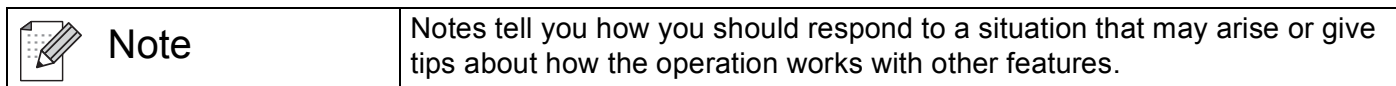

## **Trademarks**

The Brother logo is a registered trademark of Brother Industries, Ltd.

iPad, iPhone, iPod, iPod touch, Macintosh and Safari are trademarks of Apple Inc., registered in the U.S. and other countries. AirPrint and the AirPrint logo are trademarks of Apple Inc.

Each company whose software title is mentioned in this manual has a Software License Agreement specific to its proprietary programs.

**Any trade names and product names of companies appearing on Brother products, related documents and any other materials are all trademarks or registered trademarks of those respective companies.**

©2011 Brother Industries, Ltd. All rights reserved.

# **Table of Contents**

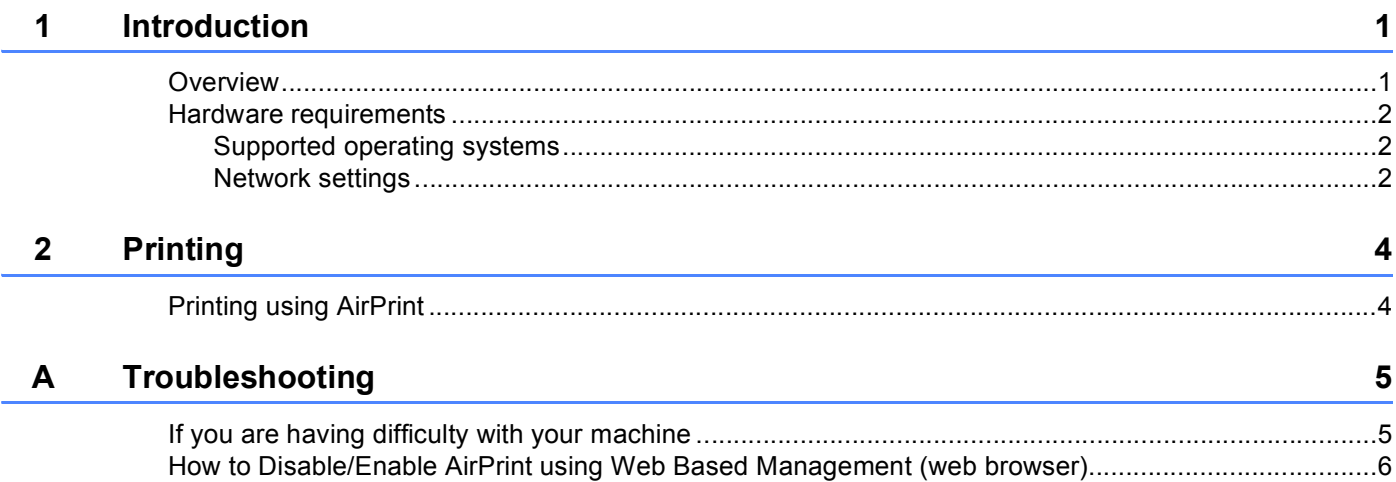

<span id="page-3-0"></span>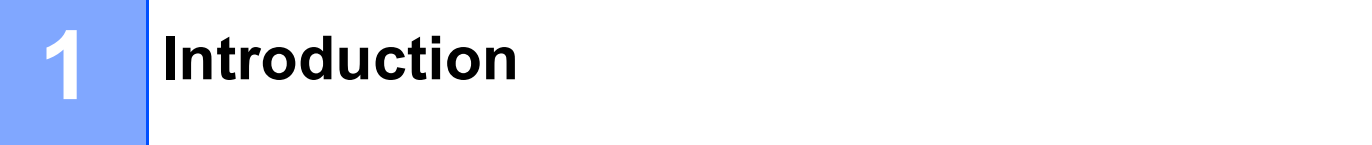

# <span id="page-3-1"></span>**Overview <sup>1</sup>**

AirPrint is a wireless technology that allows you to print from your iPhone, iPod touch, iPad, or other iOS device without installing a printer driver.

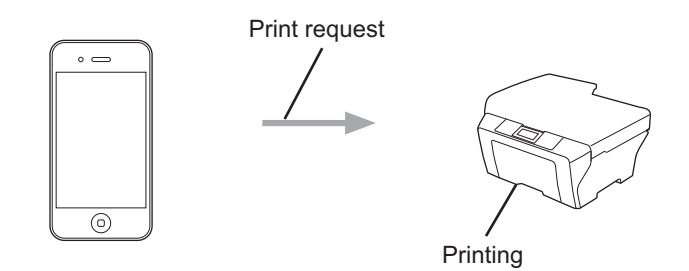

### <span id="page-4-0"></span>**Hardware requirements <sup>1</sup>**

#### <span id="page-4-1"></span>**Supported operating systems <sup>1</sup>**

AirPrint is compatible with Apple devices running iOS 4.2 or later. Refer to the Apple website (example for iPhone:<http://www.apple.com/support/iphone/assistant/airprint/>) for more information about compatible operating systems.

#### <span id="page-4-2"></span>**Network settings**

In order to use AirPrint, your mobile device must connect using Wi-Fi to the network that your Brother machine is connected to. AirPrint supports wireless connections that use infrastructure mode or ad-hoc mode.

To configure your mobile device for a Wi-Fi connection, please refer to your mobile device's user's guide. A link to your mobile device's user's guide, which can be viewed on the Apple website, can be found in the Bookmarks folder of Safari by default.

To configure your Brother machine for a Wi-Fi connection, please refer to your machine's Quick Setup and Network User's Guide.

#### **Ad-hoc mode <sup>1</sup>**

Connect your mobile device to your machine without a wireless access point/router.

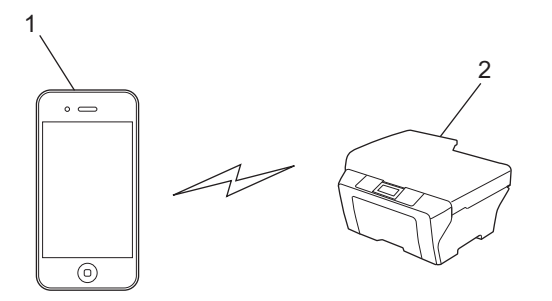

**1 Mobile device**

**2 Wireless network machine (your machine)**

Introduction

#### **Infrastructure mode <sup>1</sup>**

Connect your mobile device to your machine through a wireless access point/router.

When the Brother machine is connected to the wireless access point/router using Wi-Fi:

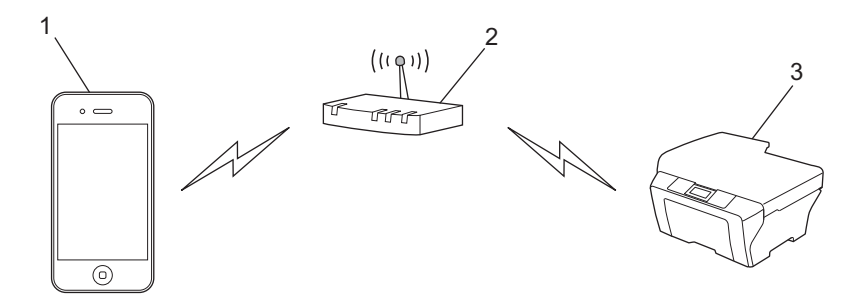

- **1 Mobile device**
- **2 Wireless access point/router**
- **3 Wireless network machine (your machine)**

When the Brother machine is connected to the wireless access point/router using a network cable:

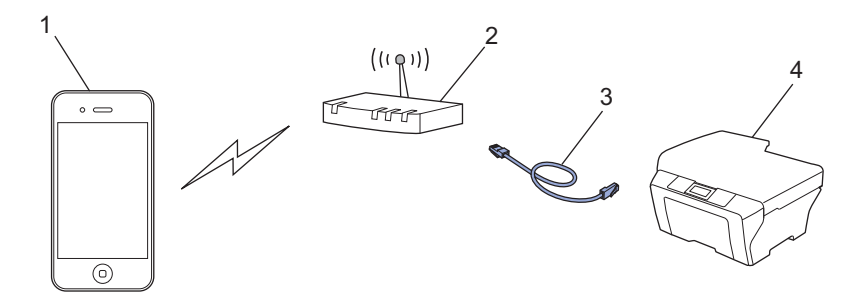

- **1 Mobile device**
- **2 Wireless access point/router**
- **3 Network cable**
- **4 Wireless network machine (your machine)**

# <span id="page-6-0"></span>**Printing <sup>2</sup>**

# <span id="page-6-1"></span>**Printing using AirPrint <sup>2</sup>**

The procedure used to print may vary by application. Safari is used in the example below.

- **A** Make sure your machine is turned on.
- Use Safari to open the page that you want to print.
- Tap  $\overrightarrow{r}$ .

**2**

- 4 Tap Print.
- **b** Make sure your machine is selected. If a different machine is selected or if no printer is selected, tap the displayed printer name or **Select Printer**.

A list of available machines will be displayed. Tap your machine.

- **6** Select any available options, such as the number of pages to print, duplex printing (if supported by your machine).
- 7 Tap Print.
- **Note**
- Paper size and paper type are specified depending on the iOS application.
- (Laser models)

If the machine supports the Secure Function Lock feature, printing via AirPrint is possible even if PC print for each user is restricted. If you want to restrict printing via AirPrint, disable AirPrint using Web Based Management or set the Secure Function Lock feature to Public Mode and then restrict PC print for public. For more details, refer to the Network User's Guide and the Advanced User's Guide.

#### (Inkjet models)

If the machine supports the Secure Function Lock feature, printing via AirPrint is not available if PC print is restricted. For details about the Secure Function Lock, refer to the Network User's Guide and the Advanced User's Guide.

<span id="page-7-0"></span>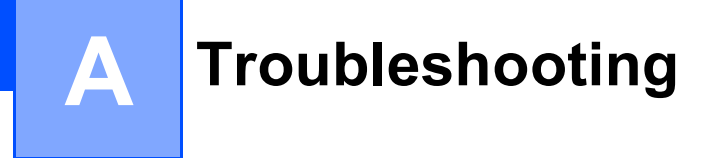

This chapter explains how to resolve typical problems you may encounter when using AirPrint with your Brother machine. If, after reading this chapter, you are unable to resolve your problem, please visit the Brother Solutions Center at: [http://solutions.brother.com/.](http://solutions.brother.com/)

# <span id="page-7-1"></span>**If you are having difficulty with your machine <sup>A</sup>**

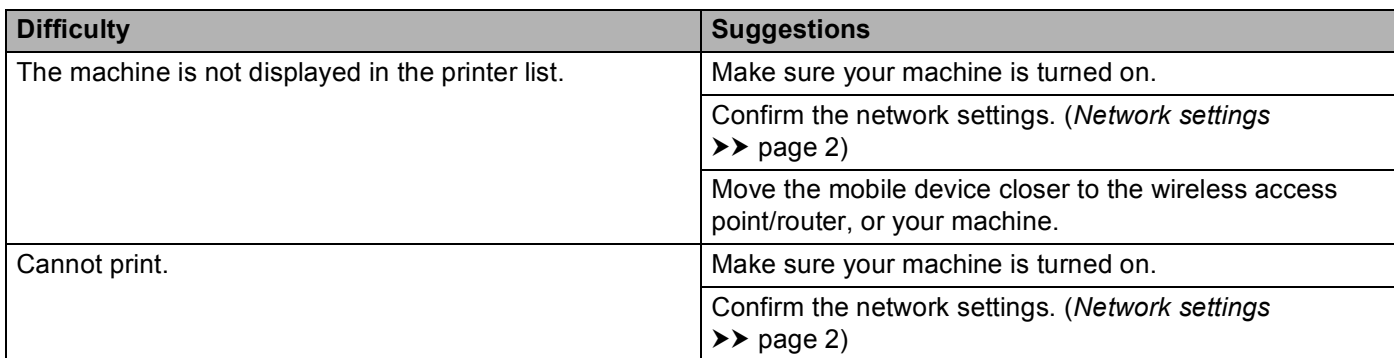

### <span id="page-8-0"></span>**How to Disable/Enable AirPrint using Web Based Management (web browser)**

A standard web browser can be used to enable and disable the machine's AirPrint feature (it is enabled by default).

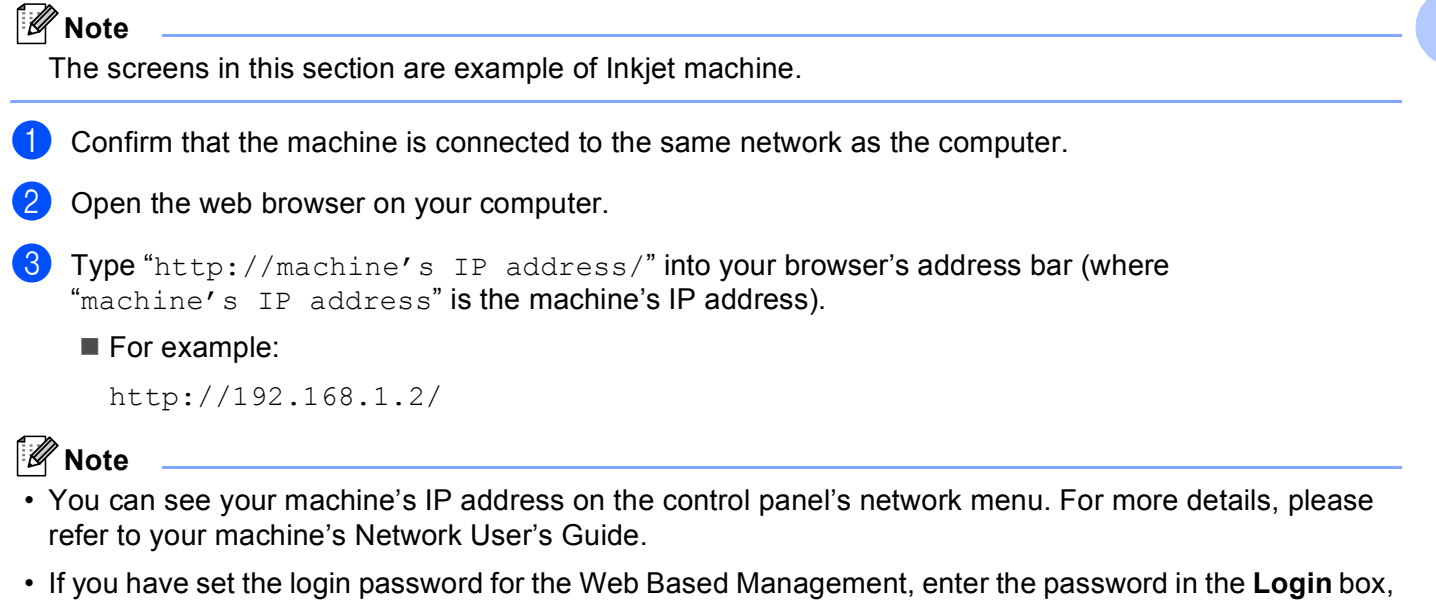

then click  $\rightarrow$ .

**A**

- 4 Depending on your machine, one of the following screens is displayed. Do one of the following:
	- $\blacksquare$  If screen (A) is displayed
		- 1 Click **Network**.
		- 2 Click **Protocol**.
		- 3 Deselect **AirPrint** if you want to disable AirPrint; select **AirPrint** if you want to enable AirPrint.
		- 4 Click **Submit**.
	- $\blacksquare$  If screen (B) is displayed
		- 1 Click **AirPrint**.
		- 2 Select **Disabled** if you want to disable AirPrint; select **Enabled** if you want to enable AirPrint.
		- 3 Click **Submit**.

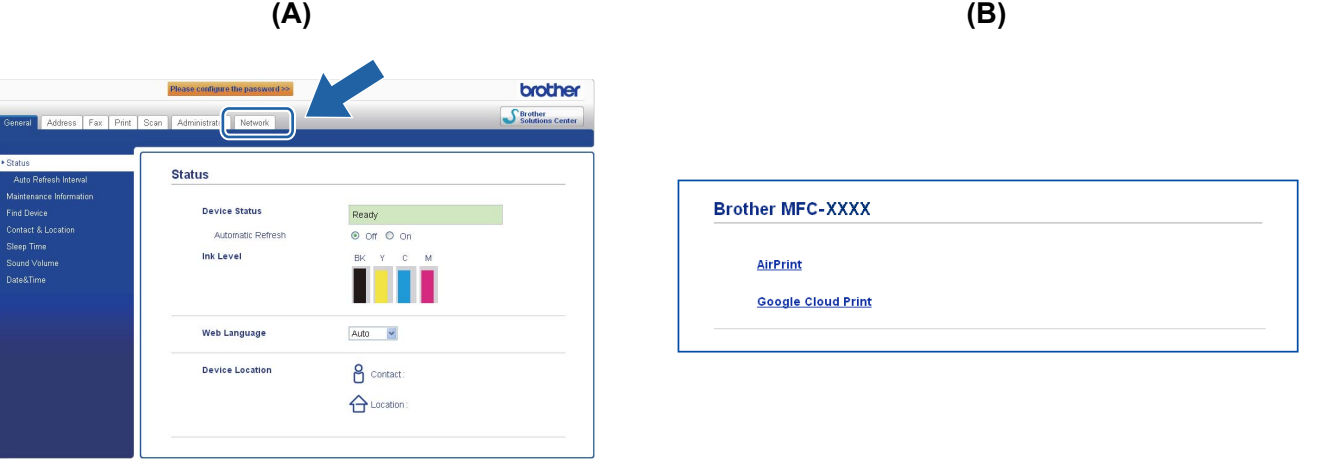

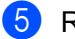

Restart the machine.

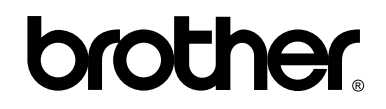

**Visit us on the World Wide Web <http://www.brother.com/>**